## **ANIMASI EDUKASI MASYARAKAT DALAM PENGGUNAAN PELAYANAN ONLINE DI DINAS KEPENDUDUKAN DAN PENCATATAN SIPIL KOTA BANDAR LAMPUNG**

**(Tugas Akhir)**

**Oleh**

**RIDHO FADLI ARBI 1907051028**

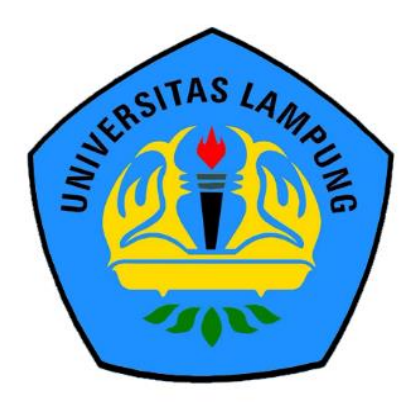

**PROGRAM STUDI D3 MANAJEMEN INFORMATIKA JURUSAN ILMU KOMPUTER FAKULTAS MATEMATIKA DAN ILMU PENGETAHUAN ALAM UNIVERSITAS LAMPUNG 2022**

## **ANIMASI EDUKASI MASYARAKAT DALAM PENGGUNAAN PELAYANAN ONLINE DI DINAS KEPENDUDUKAN DAN PENCATATAN SIPIL KOTA BANDAR LAMPUNG**

**(Tugas Akhir)**

**Oleh RIDHO FADLI ARBI**

**Sebagai Salah Satu Syarat Untuk Memperoleh Gelar Ahli Madya Manajemen Informatika**

**Pada**

**Jurusan Ilmu Komputer Fakultas Matematika dan Ilmu Pengetahuan Alam Universitas Lampung**

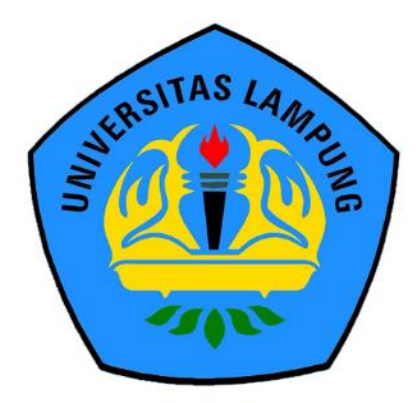

**PROGRAM STUDI D3 MANAJEMEN INFORMATIKA JURUSAN ILMU KOMPUTER FAKULTAS MATEMATIKA DAN ILMU PENGETAHUAN ALAM UNIVERSITAS LAMPUNG 2022**

Judul Tugas Akhir

: ANIMASI EDUKASI MASYARAKAT DALAM PENGGUNAAN PELAYANAN ONLINE DI DINAS KEPENDUDUKAN DAN PENCATATAN SIPIL KOTA BANDAR LAMPUNG

Nama Mahasiswa

: Ridho Fadli Arbi

Nomor Pokok Mahasiswa: 1907051028

Program Studi

Jurusan

Fakultas

: D3 Manajemen Informatika

: Ilmu Komputer

: Matematika dan Ilmu Pengetahuan Alam

#### **MENYETUJUI**

1. Komisi Pembimbing

Pembimbing Utama

Bambang Hermanto, S.Kom., M.Cs.<br>NIP 19790912 200812 1 002

Pembimbing Kedua

Wartariyus, S.Kom., M.T.I. NIP 19730122 200604 1 002

2. Mengetahui

Ketua Jurusan Ilmu Komputer

Didik Kurniawan, S.Si., M.T. NIP 19800419 200501 1 004

Ketua Program Studi D3 Manajemen Informatika

Anie Rose Irawati, S.T., M.Cs. NIP 19791031 200604 2 002

### **MENGESAHKAN**

1. Tim Penguji

Pembimbing Utama: Bambang Hermanto, S.Kom., M.Cs.

Pembimbing Kedua : Wartariyus, S.Kom., M.T.I.

Penguji / Pembahas : Dr. Rangga Firdaus, S.Kom., M.Kom.

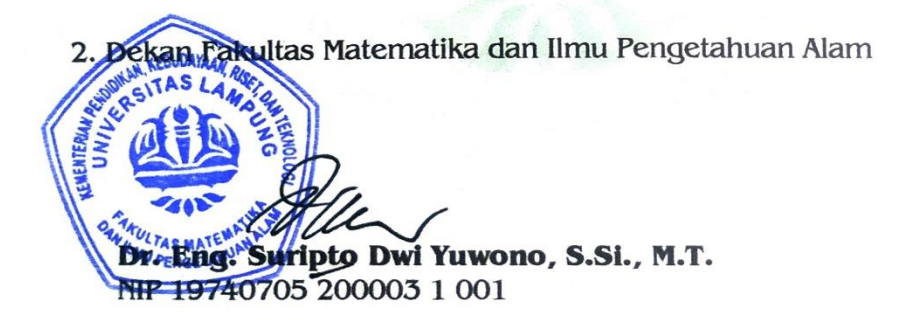

<span id="page-3-0"></span>Tanggal Lulus Ujian Tugas Akhir: 11 Agustus 2022

# PERNYATAAN MENGENAI TUGAS AKHIR DAN SUMBER **INFORMASI**

Dengan ini saya menyatakan bahwa tugas akhir ANIMASI EDUKASI MASYARAKAT DALAM PENGGUNAAN PELAYANAN ONLINE DI DINAS KEPENDUDUKAN DAN PENCATATAN SIPIL KOTA BANDAR LAMPUNG ini adalah karya saya dengan arahan komisi pembimbing dan belum diajukan dalam bentuk apapun kepada perguruan tinggi manapun. Sumber informasi yang berasal atau dikutip dari karya yang diterbitkan maupun tidak diterbitkan dari penulis lain telah disebutkan dalam teks dan dicantum dalam daftar pustaka di bagian tugas akhir ini.

Bandar Lampung, 25 Agustus 2022

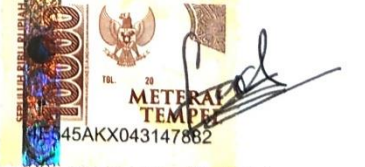

<span id="page-4-0"></span>Ridho Fadli Arbi NPM. 1907051028

## <span id="page-5-0"></span>**Hak Cipta Milik UNILA, Tahun 2022 Hak Cipta Dilindungi Undang - Undang**

Dilarang mengutip sebagian atau seluruh karya tulis ini tanpa mencantumkan atau menyebutkan sumbernya. Pengutipan hanya untuk kepentingan pendidikan, penelitian, penulisan karya ilmiah, penyusunan laporan, penulisan kritik, atau tinjauan suatu masalah dan pengutipan tersebut tidak merugikan kepentingan yang wajar UNILA.

Dilarang mengumumkan dan memperbanyak sebagian atau seluruh karya tulis dalam bentuk apapun tanpa izin UNILA.

## **RIWAYAT HIDUP**

<span id="page-6-0"></span>Penulis dilahirkan di Bandar Lampung pada tanggal 26 Juni 2000 sebagai anak bungsu dari empat bersaudara dari Bapak Darmawan dan Ibu Jamilah.

Pendidikan *formal* yang telah ditempuh penulis yaitu Sekolah Dasar (SD) Negeri 2 Way Halim Permai, Sekolah Menengah Pertama (SMP) Al-Azhar 3 Bandar Lampung, dan Sekolah Menengah Atas (SMA) Al-Azhar 3 Bandar Lampung.

Tahun 2019, penulis terdaftar sebagai mahasiswa Jurusan Ilmu Komputer, Program Studi D3 Manajemen Informasi FMIPA Universitas Lampung dengan melalui jalur Penerimaan Mahasiswa Program Diploma (PMPD)

## **MOTTO**

<span id="page-7-0"></span>"Sabar adalah kunci, engga semua doamu harus terwujud sekarang, waktu-waktu baikmu sedang dalam perjalanan, bahagiamu sedang dipersiapkan oleh tuhan."

"*One day you will be the best version of you."*

"otakmu adalah senjata paling kuat dan berbahaya didunia, jika kamu tidak dapat mengatur otakmu sendiri dan otak yang mengaturmu kamu kacau!. Kamu harus memberi tau otakmu kemana kamu ingin pergi bagaimana kamu pergi dan bagaimana kamu sampai disana, kamu harus mengaturnya jika tidak itu selesai." (David Goggins)

## **PERSEMBAHAN**

<span id="page-8-0"></span>Dengan segala rasa syukur kepada Allah SWT dan dengan kerendahan hati kupersembahkan karya kecil ini kepada :

- **1.** Kedua orang tuaku, Ibu Bapak tercinta, tersayang yang sangat tulus memberikan, semangat, doa, dukungan setiap saat, dan materil yang sangat luar biasa selama ini.
- **2.** Keluarga dan Sahabat-sahabatku yang selalu membantu dan mendukung dalam semuanya.
- **3.** Teman-teman seperjuangan D3 Manajemen Informatika 2019.
- **4.** Almamater tercinta, Universitas Lampung.

## **KATA PENGANTAR**

<span id="page-9-0"></span>Puji syukur atas kehadirat Allah SWT, karena berkat rahmat, hidayah, serta, karunia-nya penulis dapat menyelesaikan laporan tugas akhir ini. Shalawat serta salam juga saya ucapkan kepada suri tauladan terbaik umat manusia, Rasulullah *Muhammad Shallallahu 'alaihi wa sallam* beserta keluarga, sahabat, dan pengikut setianya hingga akhir zaman.

Laporan tugas akhir ini bertujuan untuk memenuhi salah satu mata kuliah tugas akhir, yang mana merupakan mata kuliah wajib di Jurusan Ilmu Komputer, Program Studi D3 Manajemen Informatika, Fakultas Matematika dan Ilmu Pengetahuan Alam, Universitas Lampung.

Laporan ini diberi judul "Animasi Edukasi Masyarakat dalam Penggunaan Pelayanan *Online* di Dinas Kependudukan dan Pencatatan Sipil Kota Bandar Lampung" Laporan ini merupakan bagian dari hasil Tugas Akhir (TA) yang telah terselesaikan.

Dalam penyusunan laporan tugas akhir ini terselesaikan dengan bantuan berbagai pihak, oleh karena itu pada kesempatan ini diucapkan rasa terima kasih sebesarbesarnya kepada : Allah SWT yang telah memberikan rahmat dan karunia-Nya selama ini sehingga penulisan laporan tugas akhir terselesaikan dengan baik.

- 1. Ibu dan Ayah yang selalu memberikan doa dan dukungan dalam menyelesaikan laporan tugas akhir ini.
- 2. Ibu Anie Rose Irawati, ST., M.Cs., selaku Ketua Prodi D3 Manajemen Informatika yang selalu memberikan dukungan, bimbingan, semangat serta saran-sarannya dalam menyelesaikan laporan tugas akhir.
- 3. Bapak Didik Kurniawan, S.Si., M.T. selaku Ketua Jurusan Ilmu Komputer Universitas Lampung.
- 4. Bapak Bambang Hermanto, S.Kom., M.Cs. selaku dosen pembimbing I Tugas Akhir, atas bimbingan, nasihat, kritik dan saran yang diberikan.
- 5. Bapak Wartariyus, S.Kom., M.T.I. Selaku dosen pembimbing II Tugas Akhir, atas bimbingan, nasihat, kritik dan saran yang diberikan.
- 6. Bapak Dr. Rangga Firdaus, S.Kom., M.Kom. selaku Dosen Penguji Tugas Akhir yang sudah memberikan masukan dan sarannya terhadap tugas akhir maupun sistem yang sudah diuji.
- 7. Ibu Ossy Dwi Endah Wulansari, M.T. selaku Pembimbing Akademik.
- 8. Dosen-Dosen Jurusan Ilmu Komputer Universitas Lampung.
- 9. Seluruh Karyawan di Dinas Kependudukan dan Pencatatan Sipil Kota Bandar Lampung yang telah membantu dalam penyelesaian tugas akhir ini.
- 10. Teman Teman yang selalu mendukung dan memberi semangat, Armand Safnata Lapando, M Tazmir Fadel, Muhammad Arif, Muhammad Yusuf, Ridho Fadli Arbi, Berli Mega Antika, dan Maria Olivia Lestiyaningrum.
- 11. Teman-teman seperjuangan D3 Manajemen Informatika 2019 yang merupakan teman satu angkatan di jurusan ilmu komputer.

12. Semua pihak yang turut membantu dalam penyelesaian laporan tugas akhir ini yang tidak mungkin disebutkan satu persatu. Semoga Allah membalas semua kebaikan kalian. Jazakallah khayran katsiran. Aamiin Ya Allah.

Penulis menyadari bahwa dalam penulisan tugas akhir ini masih terdapat banyak kekurangan dikarenakan masih kurangnya pengetahuan, kemampuan, dan pengalaman penulis. Oleh karena itu, saran dan kritik yang membangun sangat diharapkan sebagai bahan refleksi diri bagi penulis untuk tulisan-tulisan yang akan datang. Semoga laporan tugas akhir ini bermanfaat bagi semua pihak.

> Bandar Lampung, 25 Agustus 2022 Penulis,

Ridho Fadli Arbi NPM. 1907051028

# **DAFTAR ISI**

Halaman

<span id="page-12-0"></span>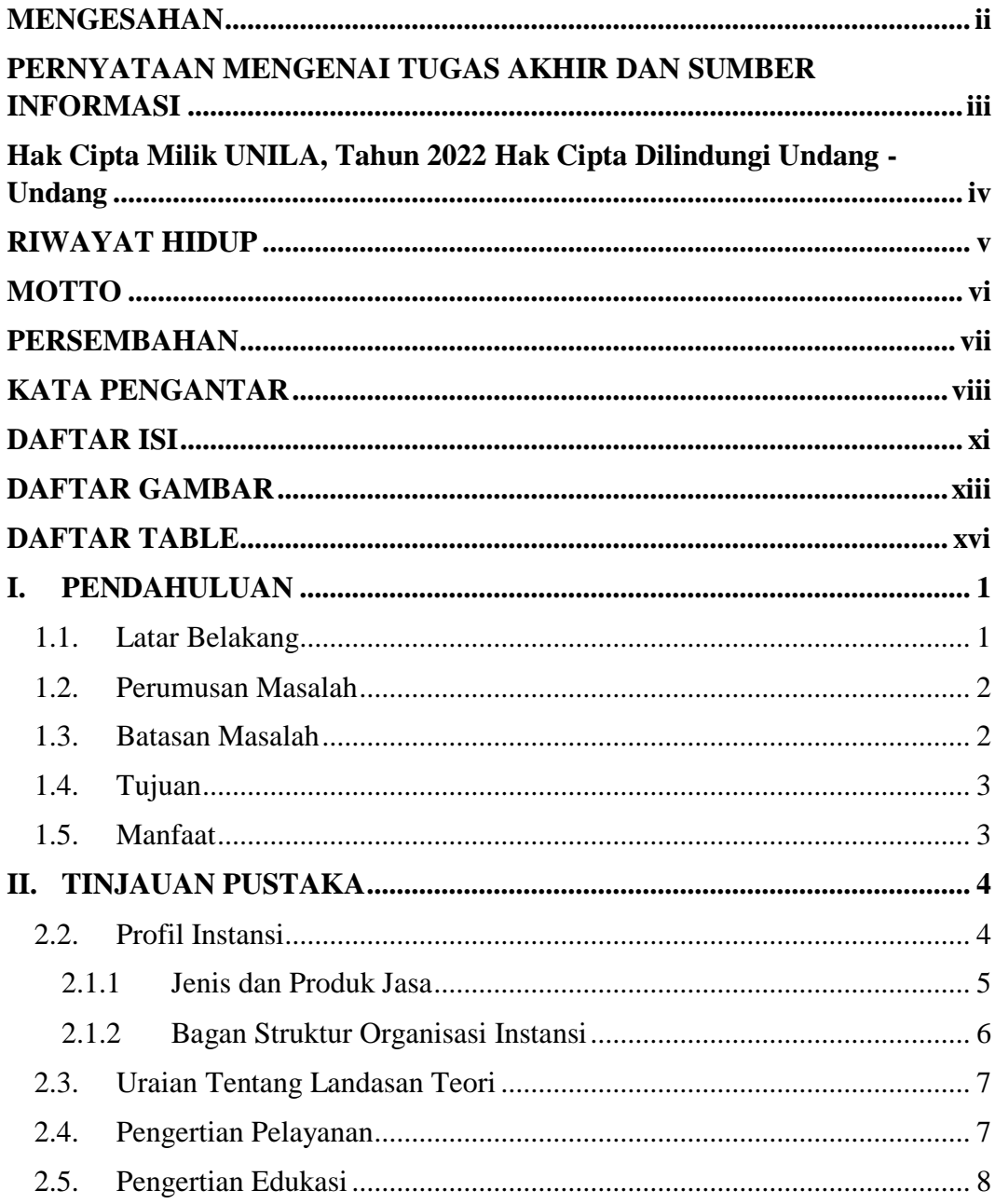

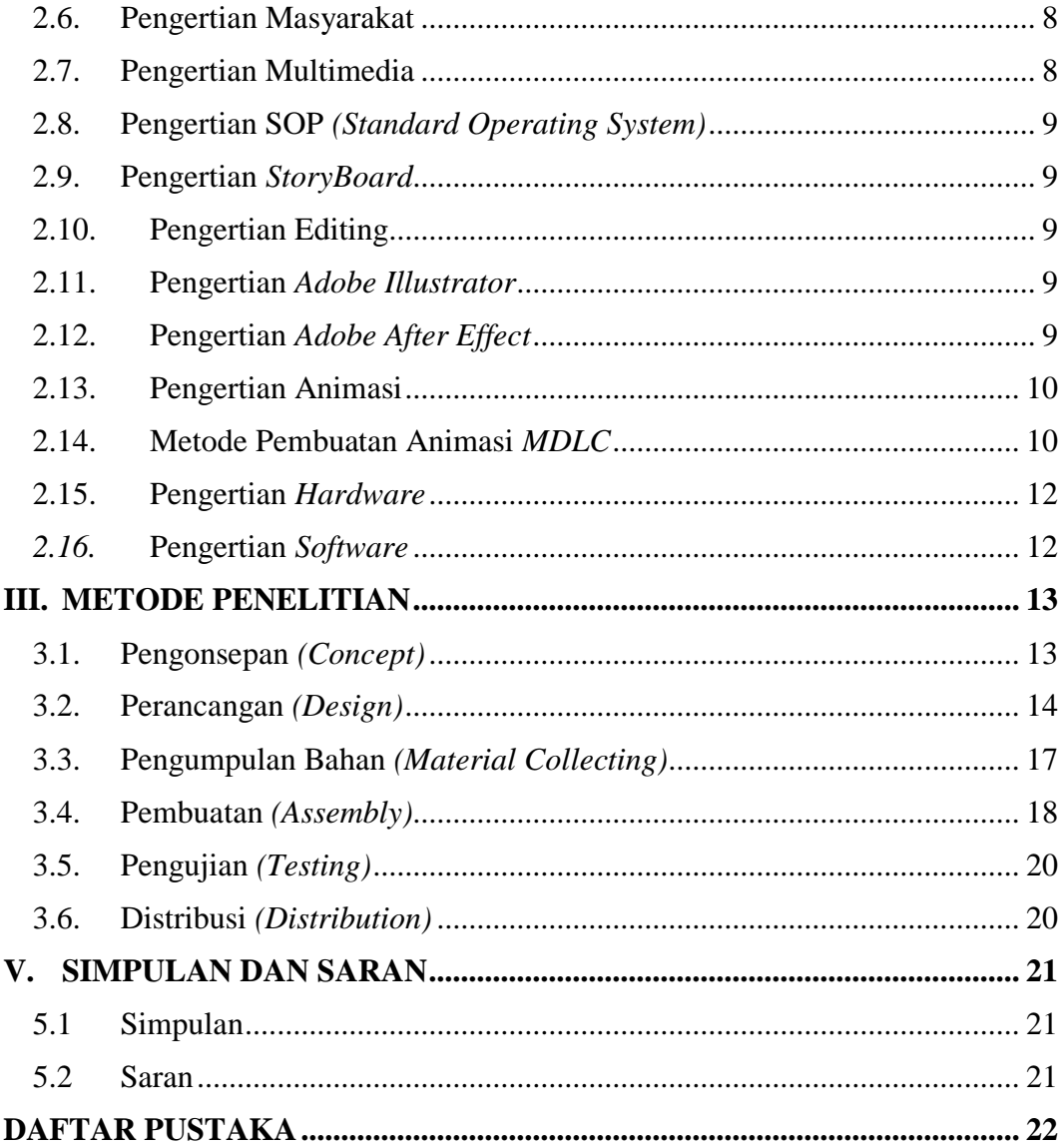

# **DAFTAR GAMBAR**

Halaman

<span id="page-14-0"></span>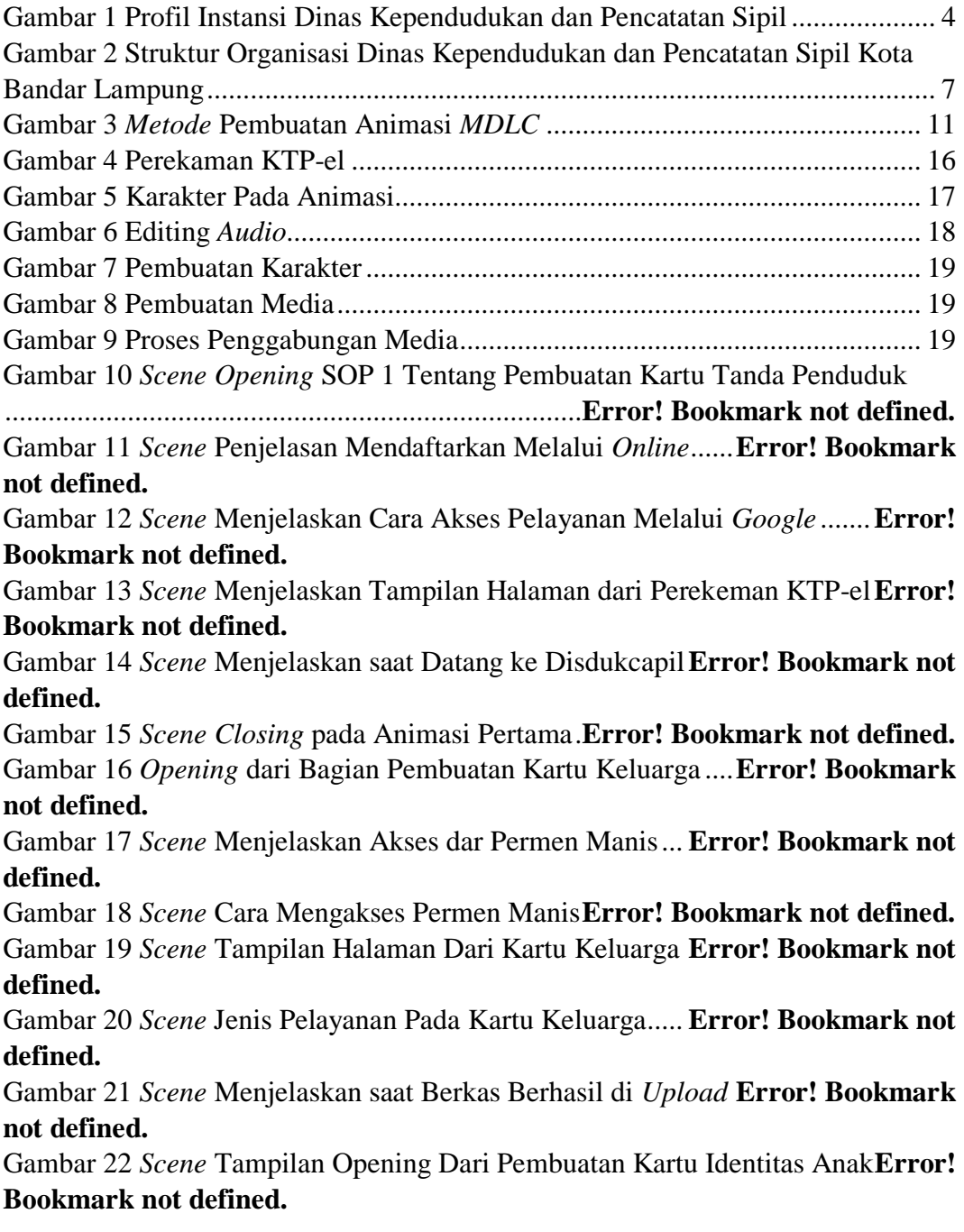

Gambar 23 *Scene* Cara Mengakses Permen Manis**Error! Bookmark not defined.** Gambar 24 *Scene* Tampilan Membuka Permen Manis Melalui *Google*........**Error! Bookmark not defined.**

Gambar 25 *Scene* Tampilan Halaman dari Kartu Identitas Anak ..................**Error! Bookmark not defined.**

Gambar 26 *Scene* Jenis Pelayanan pada Kartu Identitas Anak ...**Error! Bookmark not defined.**

Gambar 27 *Scene* Menjelaskan bagian Berkas Sudah di *Upload***Error! Bookmark not defined.**

Gambar 28 *Scene Opening* dari Akta Kelahiran....**Error! Bookmark not defined.** Gambar 29 *Scene* Tampilan Akses Melalui *Google* atau *Link* ...**Error! Bookmark not defined.**

Gambar 30 *Scene* Tampilan Halaman dari Akta Kelahiran . **Error! Bookmark not defined.**

Gambar 31 *Scene* Tampilan Berkas yang Wajib Diisi......... **Error! Bookmark not defined.**

Gambar 32 *Scene* Tampilan Jenis Pelayanan Akta Kelahiran ....**Error! Bookmark not defined.**

Gambar 33 *Scene* Menjelaskan saat Berkas Berhasil di *Upload* **Error! Bookmark not defined.**

Gambar 34 *Scene Opening* Pada Akta Perkawinan ............. **Error! Bookmark not defined.**

Gambar 35 *Scene* Tampilan Akses Permen Manis Melalui *Google*..............**Error! Bookmark not defined.**

Gambar 36 *Scene* Tampilan Halaman Pada Akta Perkawinan ...**Error! Bookmark not defined.**

Gambar 37 *Scene* Tampilan Syarat Berkas pada Akta Perkawinan...............**Error! Bookmark not defined.**

Gambar 38 *Scene* Tampilan Jenis Pelayanan Akta Perkawinan .**Error! Bookmark not defined.**

Gambar 39 *Scene* Menjelaskan Berkas Berhasil di *Upload*. **Error! Bookmark not defined.**

Gambar 40 *Scene Opening* Pada Bagian Akta Perceraian... **Error! Bookmark not defined.**

Gambar 41 *Scene* Tampilan Akses Permen Manis **Error! Bookmark not defined.** Gambar 42 *Scene* Tampilan Akses Permen Manis Menggunakan *Google*....**Error! Bookmark not defined.**

Gambar 43 *Scene* Tampilan Halaman Akta Perceraian....... **Error! Bookmark not defined.**

Gambar 44 *Scene* Tampilan Syarat Berkas pada Bagian Akta Perceraian ....**Error! Bookmark not defined.**

Gambar 45 *Scene* Jenis Pelayanan Pada Akta Perceraian.... **Error! Bookmark not defined.**

Gambar 46 *Scene* Menjelaskan Berkas Berhasil *Upload*..... **Error! Bookmark not defined.**

Gambar 47 *Scene Opening* Pada Bagian Akta Kematian .... **Error! Bookmark not defined.**

Gambar 48 *Scene* Tampilan Akses Halaman Permen Manis Menggunakan *Google*

................................................................................**Error! Bookmark not defined.** Gambar 49 *Scene* Tampilan Halaman Pada Bagian Akta Kematian .............**Error!** 

## **Bookmark not defined.**

Gambar 50 *Scene* Tampilan Syarat Berkas pada Akta Kematian..................**Error! Bookmark not defined.**

Gambar 51 *Scene* Tampilan Jenis Pelayanan Akta Kematian ....**Error! Bookmark not defined.**

Gambar 52 *Scene* Tampilan Berkas Sudah di *Upload*......... **Error! Bookmark not defined.**

Gambar 53 *Scene Opening* Pada Halaman Kartu Tanda Penduduk ..............**Error! Bookmark not defined.**

Gambar 54 *Scene* Tampilan Akses Melalui *Google* dan *Link* ....**Error! Bookmark not defined.**

Gambar 55 *Scene* Tampilan Syarat Berkas pada Kartu Tanda Penduduk .....**Error! Bookmark not defined.**

Gambar 56 *Scene* Tampilan Jenis Pelayanan Pada Kartu Tanda Penduduk..**Error! Bookmark not defined.**

Gambar 57 *Scene* Menjelaskan Berkas Berhasil di *Upload*. **Error! Bookmark not defined.**

# **DAFTAR TABLE**

Halaman

<span id="page-17-0"></span>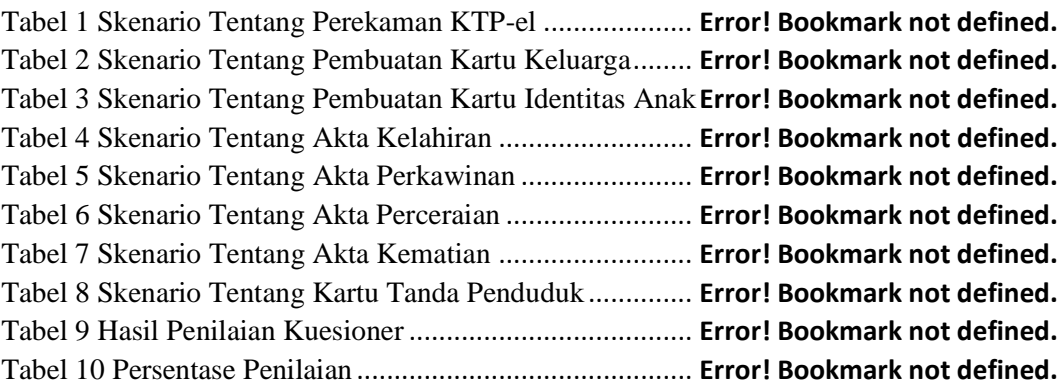

#### **I. PENDAHULUAN**

#### <span id="page-18-1"></span><span id="page-18-0"></span>**1.1. Latar Belakang**

Dinas Kependudukan dan Pencatatan Sipil Kota Bandar Lampung merupakan salah satu OPD di lingkungan Pemerintah Kota Bandar Lampung, sesuai Peraturan Daerah Kota Bandar Lampung Nomor 07 Tahun 2016, Tentang Pembentukan dan Susunan Perangkat Daerah Kota Bandar Lampung yang menyelenggarakan urusan pemerintahan di bidang Administrasi Kependudukan dan Pencatatan Sipil bagi warga Kota Bandar Lampung, sejalan tugas pokok yang tertuang dalam Peraturan Walikota Bandar Lampung Nomor 48 Tahun 2016 tentang Tugas, Fungsi dan Tata Kerja Dinas Kependudukan dan Pencatatan Sipil Kota Bandar Lampung.

Pelayanan *Online* adalah suatu sistem yang menangani pembuatan suratsurat resmi yang dibuat oleh Disdukcapil untuk keperluan masyarakat. Pembuatan surat yang ada di pelayanan seperti pembuatan Ktp-el, Kartu Keluarga, Akta Kelahiran, Kartu Identitas Anak, Akta Perkawinan, Akta Perceraian. Pelayanan *Online* selama ini masih banyak masyarakat yang belum tahu tentang adanya website ini dan cara penggunaan yang belum paham dan terkadang masih banyak kesalahan dalam pengisian formulir yang sudah ada.

Untuk mengatasi dampak masyarakat yang masih kurang memahami tersebut, maka upaya yang dilakukan untuk mengurangi adalah pemanfaatan media animasi dalam masyarakat. Melalui media animasi

kegiatan masyarakat yakni berupa membuat surat-surat resmi dapat memberikan pengalaman visual kepada masyarakat dengan mendorong motivasi, memperjelas, dan mempermudah konsep yang kompleks menjadi lebih sederhana, konkrit, serta mudah dipahami. Dengan dibuatnya animasi edukasi ini bertujuan sebagai media alternatif dan menjadikan media pembelajaran ataupun media sosialisasi kepada masyarakat, mampu mengerti mengenai pembuatan surat resmi maupun perbaikan surat resmi. Oleh karena itu penulis membuat animasi untuk masyarakat dengan harapan baik dan mudah dipahami. Dengan ini penulis membuat animasi Tugas Akhir yang berjudul "*Animasi Edukasi Masyarakat Dalam Penggunaan Pelayanan Online di Disdukcapil Bandar Lampung.*"

#### <span id="page-19-0"></span>**1.2. Perumusan Masalah**

Rumusan masalah pada tugas akhir ini adalah, membuat video animasi edukasi dalam penggunaan pelayanan *online* di Dinas Kependudukan dan Pencatatan Sipil Kota Bandar Lampung.

## <span id="page-19-1"></span>**1.3. Batasan Masalah**

Berdasarkan latar belakang dan perumusan masalah yang ada maka Batasan masalah dalam penelitian ini adalah pelayanan *online* atau bisa disebut sebagai pelayanan permen manis, meliputi pembuatan *Standard Operating Procedures* atau SOP seperti, Perekaman KTP-el, Pembuatan Kartu Keluarga, Pembuatan Kartu Identitas Anak, Pembuatan Akta Kelahiran, Pembuatan Akta Perkawinan, Pembuatan Akta Perceraian, Pembuatan Akta Kematian, dan Kartu Tanda Penduduk. Dalam pembuatan video animasi edukasi masyarakat dalam penggunaan pelayanan *online* di Dinas Kependudukan dan Pencatatan Sipil Kota Bandar Lampung dengan menggunakan *software adobe illustrator CC2017* dan *adobe after effect CS6.*

## <span id="page-20-0"></span>**1.4. Tujuan**

Tujuan dari tugas akhir ini adalah, Membuat Animasi Edukasi Masyarakat dalam Penggunaan Pelayanan *Online* di Dinas Kependudukan dan Pencatatan Sipil Kota Bandar Lampung, dengan menggunakan metode *MDLC* atau *Multimedia Development Life Cycle.*

## <span id="page-20-1"></span>**1.5. Manfaat**

Adapun manfaat dari pembuatan animasi edukasi bagi masyarakat ini sebagai media sosialisasi dan media pembelajaran mengenai tata cara pembuatan surat yang benar dan tata cara memakai website Pelayanan *Online* dengan baik dan benar, dengan begitu hasil harapan pembuatan animasi ini dapat memberikan dampak positif bagi masyarakat.

## **II. TINJAUAN PUSTAKA**

#### <span id="page-21-0"></span>**2.1.Gambaran Umum Multimedia**

Profile instansi dikutip dari [http://disdukcapil.bandarlampungkota.go.id](http://disdukcapil.bandarlampungkota.go.id/)

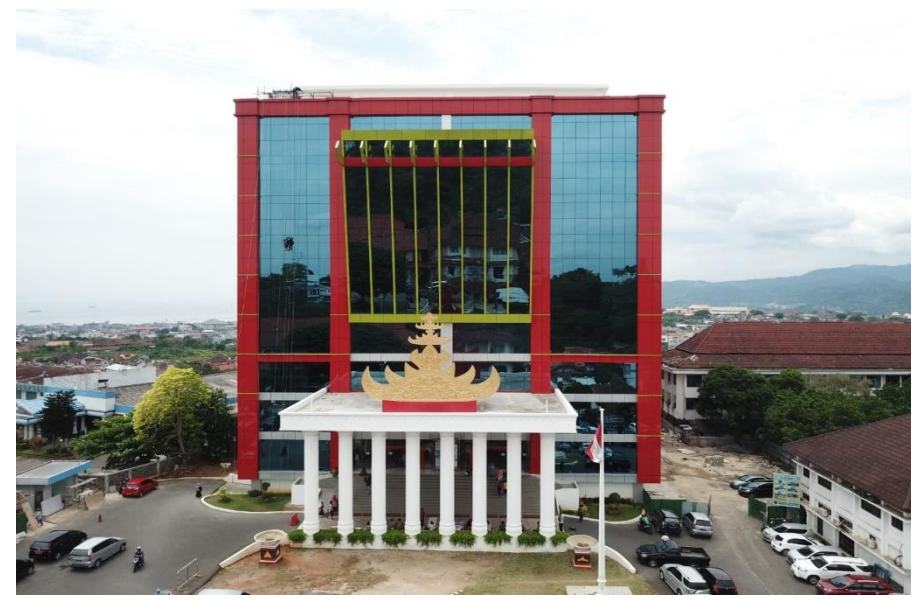

## <span id="page-21-1"></span>**2.2.Profil Instansi**

<span id="page-21-2"></span>Gambar 1 Profil Instansi Dinas Kependudukan dan Pencatatan Sipil

Dinas Kependudukan dan Pencatatan Sipil Kota Bandar Lampung saat ini dipimpin oleh Kepala Dinas Drs. Ahmad Zainduddin, MAP, yang dibantu oleh satu orang Sekretaris Dinas dan empat orang Kepala Bidang serta lima belas orang Kasi/Kasubbag Pejabat esselon empat, telah banyak melaksanakan terobosan dan inovasi di bidang pelayanan dengan acuan terhadap peraturan dan kebijakan dari Pemerintah Pusat (Dirjendukcapil), Pemerintah Provinsi (Disdukcapil Provinsi Lampung), dan Pemerintah Kota Bandar Lampung, sesuai yang diamanatkan Undang-undang Nomor 23 Tahun 2006, yang telah diubah dalam Undang-undang Nomor 24 Tahun 2013, tentang Administrasi Kependudukan.

Dinas Kependudukan dan Pencatatan Sipil dibentuk berdasarkan Peraturan Walikota Bandar Lampung Nomor 09 Tahun 2008 tentang Tugas, Fungsi, dan Tata Kerja Dinas Kependudukan Kota Bandar Lampung. Tugas pokok Dinas Kependudukan dan Pencatatan Sipil melaksanakan urusan pemerintah daerah dibidang Kependudukan dan Pencatatan Sipil berdasarkan asas otonomi dan tugas pembantuan (Pasal 3).

Dalam melaksanakan tugas pokoknya sesuai pasal 4, Dinas Kependudukan dan Pencatatan Sipil mempunyai fungsi.

- a. Perumusan kebijakan tekhnis bidang kependudukan dan Catatan Sipil.
- b. Penyelenggaraan urusan pemerintah dan pelayanan umum sesuai dengan lingkup tugasnya.
- c. Pembinaan dan pelaksanaan tugas sesuai dengan lingkup tugasnya.
- d. Pelaksanaan tugas lain yang diberikan oleh walikota sesuai dengan tugas dan fungsinya.

## <span id="page-22-0"></span>**2.1.1 Jenis dan Produk Jasa**

1. Pelayanan Pendaftaran Penduduk

Memberikan pelayananan dalam bidang pelayanan pendaftaran penduduk (P3) berupa pembuatan kartu keluarga (KK), Surat keterangan pindah warga negara indonesia (SKPWNI), surat keterangan pindah bagi warga yang akan keluar dari daerah bandar lampung dan pendataan penduduk.

2. Pelayanan Pencatatan Sipil

Memberikan pelayanan kepada masyarakat dalam bidang pelayanan pencatatan sipil berupa pembuatan Akta kelahiran, akta perkawinan, akta perceraian, surat perubahan status anak, perubahan status kewarganegaraan dan pencatatan kematian.

## 3. Pengelola Informasi Administrasi Kependudukan

Memberikan pelayanan informasi tentang administrasi kependudukan berupa pengolahan dan penyajian data. Serta tata kelola dan sumber daya manusia teknologi informasi dan komunikasi.

## 4. Pemanfaatan Data dan Inovasi

Memberikan pemanfaatan informasi kerjasama seperti pelayanan online dalam penggunaan aplikasi permen manis. Pemanfaatan aplikasi tersebut membantu masyarakat dalam pembuatan dari dirumah tanpa harus datang ke dinas kependudukan dan pencatatan capil.

## <span id="page-23-0"></span>**2.1.2 Bagan Struktur Organisasi Instansi**

# **Susunan Organisasi Dinas Kependudukan dan Pencatatan Sipil terdiri dari :**

- 1. Kepala Dinas
- 2. Sekretariat, membawahi :
	- Sub bagian perencanaan,
	- Sub bagian keuangan,
	- Sub bagian umum dan kepegawaian.
- 3. Bidang Pelayanan Pendaftaran Penduduk, membawahi :
	- Seksi Identitas Penduduk,
	- Seksi Pindah Penduduk,
	- Seksi Pendataan Penduduk.
- 4. Bidang Pelayanan Pencatatan Sipil, membawahi:
	- Seksi Kelahiran.
	- Seksi Perkawinan dan Perceraian,
	- Seksi Perubahan status anak, pewarganegaraan dan kematian.
- 5. Bidang Pengelola Informasi Administrasi Kependudukan, membawahi
	- :
	- Seksi sistem informasi administrasi kependudukan,
	- Seksi pengolahan dan penyajian data,
- Seksi tata kelola dan sumber daya manusia teknologi informasi dan komunikasi.
- 6. Bidang Pemanfaatan Data dan Inovasi Pelayanan, membawahi :
	- Seksi kerjasama,
	- Seksi pemanfaatan data dan dokumen kependudukan,
	- Seksi inovasi Pelayanan

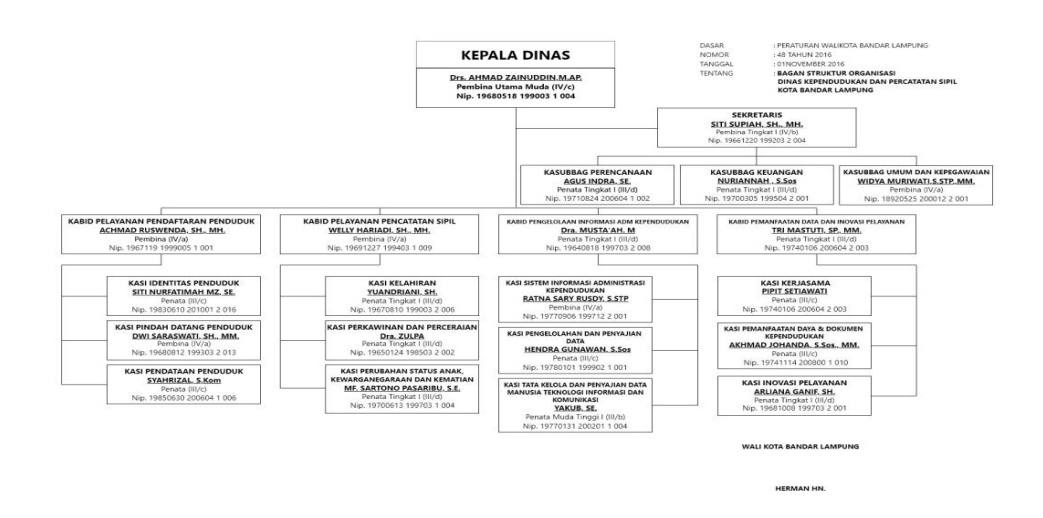

<span id="page-24-2"></span>Gambar 2 Struktur Organisasi Dinas Kependudukan dan Pencatatan Sipil Kota Bandar Lampung

#### <span id="page-24-0"></span>**2.3. Uraian Tentang Landasan Teori**

Landasan teori digunakan untuk mendefinisikan konsep-konsep atau metode serta alat yang digunakan dalam pengembangan proyek dan penulisan laporan. Landasan teori yang digunakan seperti teori pelayanan, edukasi sebagai masyarakat, multimedia dan storyboard sebagai landasan teori dalam perancangan animasi, teori mengenai aplikasi atau software yang digunakan dalam proses pembuatan animasi, serta animasi sebagai metode pembuatan proyek.

#### <span id="page-24-1"></span>**2.4. Pengertian Pelayanan**

Menurut (Barata, 2003: 30) dalam (Frimayasa, 2017), Pelayanan adalah suatu kegiatan atau urutan kegiatan yang terjadi dalam interaksi langsung antara Page 3 9 seseorang dengan orang lain atau mesin secara fisik, dan menyediakan kepuasan pelanggan.

## <span id="page-25-0"></span>**2.5. Pengertian Edukasi**

Menurut kamus besar bahasa Indonesia (KBBI) edukasi adalah proses pengubahan sikap dan tata laku seseorang atau kelompok orang dalam usaha mendewasakan manusia melalui upaya pengajaran dan pelatihan. Menurut Fitriani (2011), edukasi atau pendidikan merupakan pemberian pengetahuan dan kemampuan seseorang melalui pembelajaran, sehingga seseorang atau kelompok orang yang mendapat pendidikan dapat melakukan sesuai yang diharapkan pendidik, dari yang tidak tahu menjadi tahu dan dari yang tidak mampu mengatasi kesehatan sendiri menjadi mandiri.

## <span id="page-25-1"></span>**2.6. Pengertian Masyarakat**

Menurut (Soerjono Soekanto, 2017), Masyarakat adalah orang-orang yang hidup bersama yang menghasilkan kebudayaan dan mereka mempunyai kesamaan wilayah, identitas, mempunyai kebiasaan, tradisi, sikap, dan perasaan persatuan yang diikat oleh kesamaan.

## <span id="page-25-2"></span>**2.7. Pengertian Multimedia**

Menurut Zainiyati (2017:172), multimedia dalam proses pembelajaran merupakan penggunaan berbagai jenis media secara bersama-sama seperti teks, video, gambar dan lain-lain, dengan semua media bersama bersatu untuk mencapai tujuan pembelajaran yang sudah dirumuskan.

Penggunaan media dalam pembelajaran bertujuan agar kegiatan tersebut berlangsung secara tepat guna dan berdaya guna, sehingga mutu Pendidikan dapat ditingkatkan. Seorang pengajar harus berusaha agar materi pelajaran yang disampaikan dapat dimengerti dan dapat diserap oleh pelajar dengan baik (Simarmata, Ganda, & Silahai, 2019)

## <span id="page-26-0"></span>**2.8. Pengertian SOP** *(Standard Operating System)*

Menurut Arnani. P (2016:31), *Standard operating procedures* (SOP) adalah serangkaian instruksi kerja tertulis yang dibakukan mengenai proses penyelenggaraan administrasi perusahaan, bagaimana dan kapan harus dilakukan, dimana dan oleh siapa dilakukannya.

### <span id="page-26-1"></span>**2.9. Pengertian** *StoryBoard*

Menurut Soenyoto (2017:57), *Storyboard* adalah bahan visual dari semula berbentuk bahasa tulisan menjadi bahasa gambar atau bahasa visual yang filmis, keseluruhan, sehingga menggambarkan suatu cerita. (*flowcharts*) yang berisi informasi pembelajaran dan prosedur serta petunjuk pembelajaran.

## <span id="page-26-2"></span>**2.10. Pengertian Editing**

Menurut Tri, A. 2020, Editing adalah kegiatan mengumpulkan, menyimpan, dan mengatur materi-materi untuk dipublikasikan. Editing juga berarti memperbaiki, mengahapus, dan mengurangi.

## <span id="page-26-3"></span>**2.11. Pengertian** *Adobe Illustrator*

Menurut Rahmad (2007:13) *Adobe illustrator* adalah aplikasi untuk membuat desain grafis berbasis vektor. Dengan illustrasi anda dapat membuat desain-desain yang menakjubkan, di dalam *illustrator* terdapat fasilitas-fasilitas untuk mendesain secara *profesional.*

## <span id="page-26-4"></span>**2.12. Pengertian** *Adobe After Effect*

Menurut Saadah (2018:18) *Adobe After Effects* adalah "produk piranti lunak yang dikembangkan oleh Adobe yang digunakan untuk pembuatan film dan produksi video". *Adobe After Effect* banyak digunakan oleh editor film profesional dalam memberikan sentuhan efek-efek agar film tersebut lebih menarik dan terkesan nyata. Fitur-fitur yang terdapat dalam *Adobe After* 

*Effects* membuat animasi menjadi menarik untuk dilihat sehingga *software* ini menjadi salah satu *software* pembuat animasi yang populer.

## <span id="page-27-0"></span>**2.13. Pengertian Animasi**

Menurut Munir (2013:340), animasi berasal dari bahasa inggris, animation dari kata to anime yang berarti "menghidupkan". Animasi merupakan gambar tetap (*still image*) yang disusun secara berurutan dan direkam dengan menggunakan kamera.

Karakter animasi telah berkembang yang dulu mempunyai prinsip sederhana sekarang menjadi beberapa jenis animasi menurut Munir (2013:327) :

#### **a. Animasi 2D (2 Dimensi)**

Animasi dua dimensi atau dwi-matra dikenal dengan nama flat animation. 10 Perkembangan animasi dua dimensi yang cukup revolusioner berupa dibuatnya film-film kartun.Kartun berasal dari kata Cartoon, yang berarti gambar lucu.Oleh karena itu, film kartun kebanyakan film lucu. Sepertri Tom and Jerry,Scooby Doo, Doraemon, dan lain sebagainya.

## **b. Animasi 3D (3 Dimensi)**

Animasi 3D merupakan pengembangan dari animasi 2D (dua dimensi).Dengan animasi 3D karakter yang diperlihatkan tampak seperti hidup dan nyata, mendekati wujud manusia aslinya. Contohnya film Toy Story buatan Disney.

## <span id="page-27-1"></span>**2.14. Metode Pembuatan Animasi** *MDLC*

Metode pembuatan animasi *Multimedia Development Life Cycle (MDLC)* menurut Luther-Sutopo terdiri dari enam tahapan yakni: *concept, design, material collecting, assembly, testing* dan *distribution*. Metode pengembangan animasi menurut Luther-Sutopo tersebut dijabarkan sebagai berikut:

a. Konsep (*concept*)

Tahap konsep adalah tahap untuk menentukan tujuan pembuatan dan pengguna (*identifikasi audience*), selain itu menentukan macam

animasi(presentasi, interaktif).

b. Desain (*design*)

Desain (perancangan) adalah tahap membuat spesifikasi mengenai arsitekturprogram gaya, tampilan dan kebutuhan material atau bahan untuk program.

- c. Pengumpulan bahan (*material collecting*) *Material collecting* adalah tahap pengumpulan bahan yang sesuai dengan kebutuhan dilakukan. Tahap ini dapat dikerjakan parallel dengan tahap *assembly*
- *d.* Pembuatan (*assembly)*

*Assembly* adalah tahapan pembuatan semua objek atau bahan multimedia. Pembuatan animasi didasarkan pada tahap design, seperti *storyboard.*

*e.* Pengujian (*testing)*

*Testing* dilakukan setelah selesai tahap pembuatan dengan menjalankan animasi dan dilihat ada atau tidaknya kesalahan. Tahapan ini disebut juga sebagai tahap penyelesaian pengujian alpha (alpha test) yang pengujiannya dilakukan oleh pembuat atau lingkungan pembuatannya sendiri.

f. Distribusi (*distribution*)

Distribusi adalah tahapan dimana animasi disimpan dalam suatu media penyimpanan, pada tahap ini jika media penyimpanan tidak cukup untuk menampung aplikasinya maka dilakukan kompersi terhadap animasi tersebut (Abza, 2019)*.*

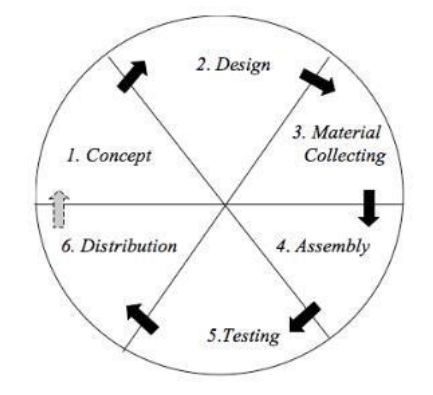

<span id="page-28-0"></span>Gambar 3 Metode Pembuatan Animasi *MDLC*

### <span id="page-29-0"></span>**2.15. Pengertian** *Hardware*

Menurut Arifin (2010), perangkat keras (*hardware*) merupakan perangkat elektronik pendukung komputer yang dibedakan menjadi empat kelompok unit atau perangkat, yaitu perangkat masukan, perangkat pemroses, perangkat penyimpanan, dan perangkat keluaran.

Perangkat keras (*hardware*) yang digunakan pengembang untuk membuat animasi dengan spesifikasi sebagai berikut:

- a. *Processor Intel Core* I3 2350M.
- b. RAM 6GB.
- c. Penyimpanan SSD 128GB.

## <span id="page-29-1"></span>*2.16.* **Pengertian** *Software*

Al Bahra bin Ladjamudin (2006:3) menjelaskan bahwa perangkat lunak adalah objek tertentu yang dapat dijalankan seperti kode sumber, kode objek atau sebuah program yang lengkap. Produk perangkat lunak memiliki pengertian perangkat lunak yang ditambahkan dengan semua item dan pelayanan pendukung yang secara keseluruhan dapat memenuhi kebutuhan pemakai.

- 1. *Adobe After Effect CS6* digunakan dalam pembuatan video animasi dan membuat gerakan.
- 2. *Adobe Illustrator CC 2017* digunakan untuk mengolah serta mengedit desain atau gambar.
- 3. *Wondershare Filmora 9* digunakan untuk menggabungkan kedua animasi dan *audio* menjadi satu.

## **III.METODE PENELITIAN**

<span id="page-30-0"></span>Metode dalam pemgembangan yang digunakan dalam pembuatan animasi ini yaitu metode *Multimedia Development Life Cycle* (MDLC) metode ini salah satu metode untuk mengembangan multimedia. Metode pengembangan multimedia ini yang terdiri dari enam tahapan yaitu *concept, design, material collecting, assembly, testing,* dan *distribution.* 

#### <span id="page-30-1"></span>**3.1. Pengonsepan** *(Concept)*

Pada tahapan pengonsepan ini menggunakan metode MDLC tahapan awal dari pengembangan video animasi edukasi di bidang pelayanan *online*. Pada tahap konsep ini untuk menentukan ide media yang akan dikembangkannya video animasi tersebut maka dengan melakukan observasi lapangan dan mengumpulkan segala informasi atau bahan-bahan yang akan diambil menjadi referensi. Dari hasil observasi lapangan pada Dinas Kependudukan dan Pencatatan Sipil Kota Bandar Lampung maka dapat diketahui kompetensi apa yang ingin dicapai pada masyarakat untuk melakukan pembuatan suratsurat resmi. Pada tahapan ini peneliti akan menyimpulkan konsep pembuatan surat-surat yang membuat masyarakat menjadi mudah dalam pembuatan yang akan dijadikan acuan media video edukasi animasi 2D. menganalisa media merupakan pemaksimalan teknologi komputer di dalam bidang multimedia untuk bisa meningkatkan semangat masyarakat dengan media video edukasi animasi 2D, media animasi 2D ini dibuat berupa video animasi yang menggunakan *software adobe illustrator CC 2017, adobe after effect CS6* dan filmora 9 untuk pembuatannya.

## <span id="page-31-0"></span>**3.2. Perancangan** *(Design)*

Pada tahapan perancangan ini dilakukannya perancangan dari media video edukasi masyarakat animasi 2D. Tahapan desain ini merupakan lanjutan dari bagian tahapan pengonsepan, dimana hasil dari analisis media yang akan dipresentasikan ke dalam bentuk desain agar dapat diimplementasikan ke bagian tahap berikutnya yang akan menjadi bahan sebuah media video edukasi masyarakat animasi 2D yang dikonversikan berupa sebuah video. Tahapan desain sendiri terdiri dari penyusunan kerangka struktur isi dan penyusunan garis-garis besar dari media yang dalam hal ini akan menjadi sebuah video berbentuk video animasi 2D. Kemudian dalam pembuatan video edukasi masyarakat pada produksinya, hal yang akan dilakukan dalam tahap produksi ini yaitu:

a. Ide Cerita

Pada bagian ide cerita ini merupakan hal yang sangat penting atau paling utama dalam pengemambangan sebuah media edukasi masyarakat. Ide cerita sendiri yang sudah dikumpulkan akan dituang dalam satu wadah yang akan menjadi sebuah cerita. Ide cerita yang telah disusun menjadi cerita akan diimplementasikan menjadi sebuah video.

- a. Durasi, menjelaskan jalannya waktu pada video animasi sesuai dengan *scene* yang ditampilkan.
- b. Tujuan, menjelaskan tujuan dari video animasi yang sesuai dengan *scene* yang dijelaskan.
- c. Narasi, menjelaskan bagian pembawaan *audio* atau *dubbing* yang menjelaskan video animasi.
- d. Adegan, menjelaskan pada tampilan video animasi yang menampilkan karakter atau objek yang lainnya.

| N <sub>0</sub> | <b>Durasi</b> | Tujuan               | <b>Narasi</b>                              | Adegan              |
|----------------|---------------|----------------------|--------------------------------------------|---------------------|
|                |               | $000s -$ Menjelaskan | Hallo                                      | warga Menampilkan   |
|                | 006s          | pembuatan            | sudah <i>assets</i><br>lampung,            | orang               |
|                |               | Kartu                | Tanda berumur                              | santai<br>17 sedang |
|                |               |                      | Penduduk yang tahun dan ingin              | dan                 |
|                |               |                      | sudah berusia 17 membuat Kartu menampilkan |                     |

Tabel 1 Scene 1 Bagian Perekaman KTP-el

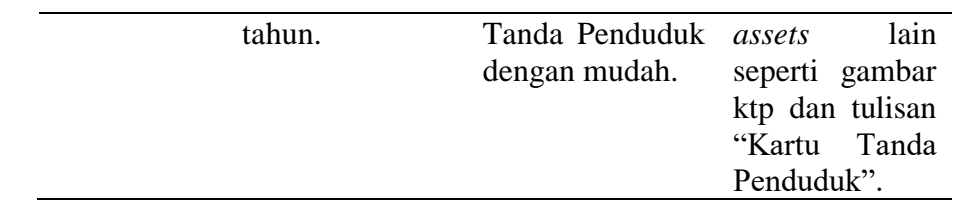

# b. *Storyboard*

Pada bagian *storyboard* ini merupakan bagian dari rancangan gambar yang akan disusun sedemikian rupa secara berurutan sesuai dengan naskah cerita yang telah dibuat. Hasil dari perancangan dari *storyboard*  ini akan menjadi acuan dalam pembuatan tampilan pada tahapan implementasi.

## Tabel 2 Storyboard Perekaman KTP-el

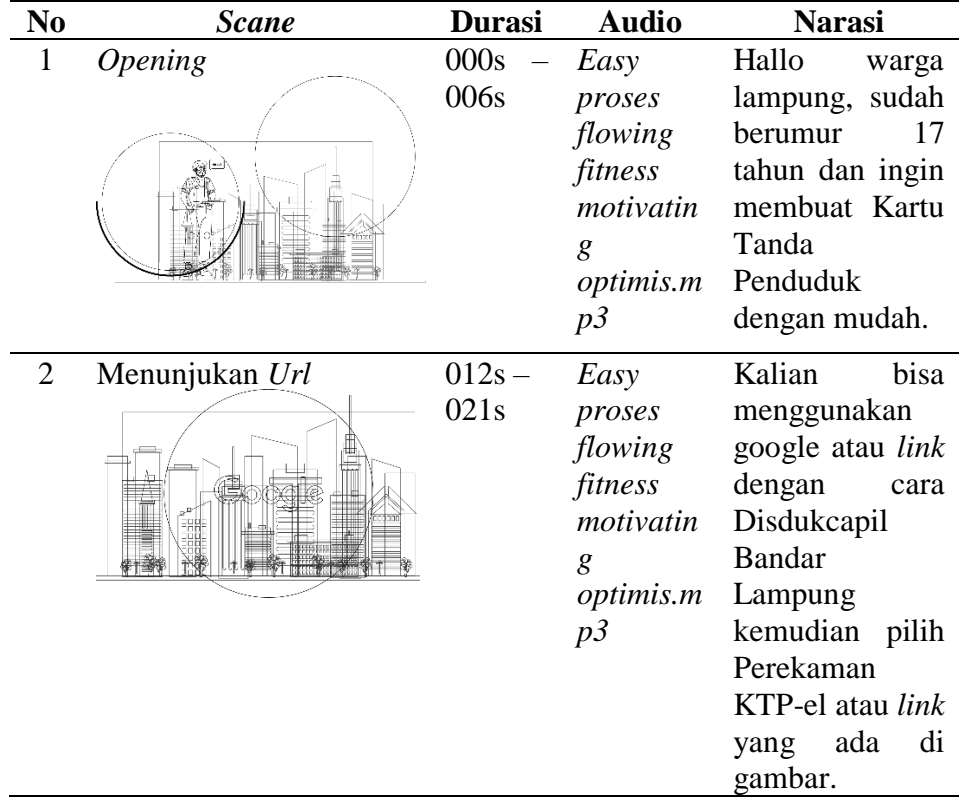

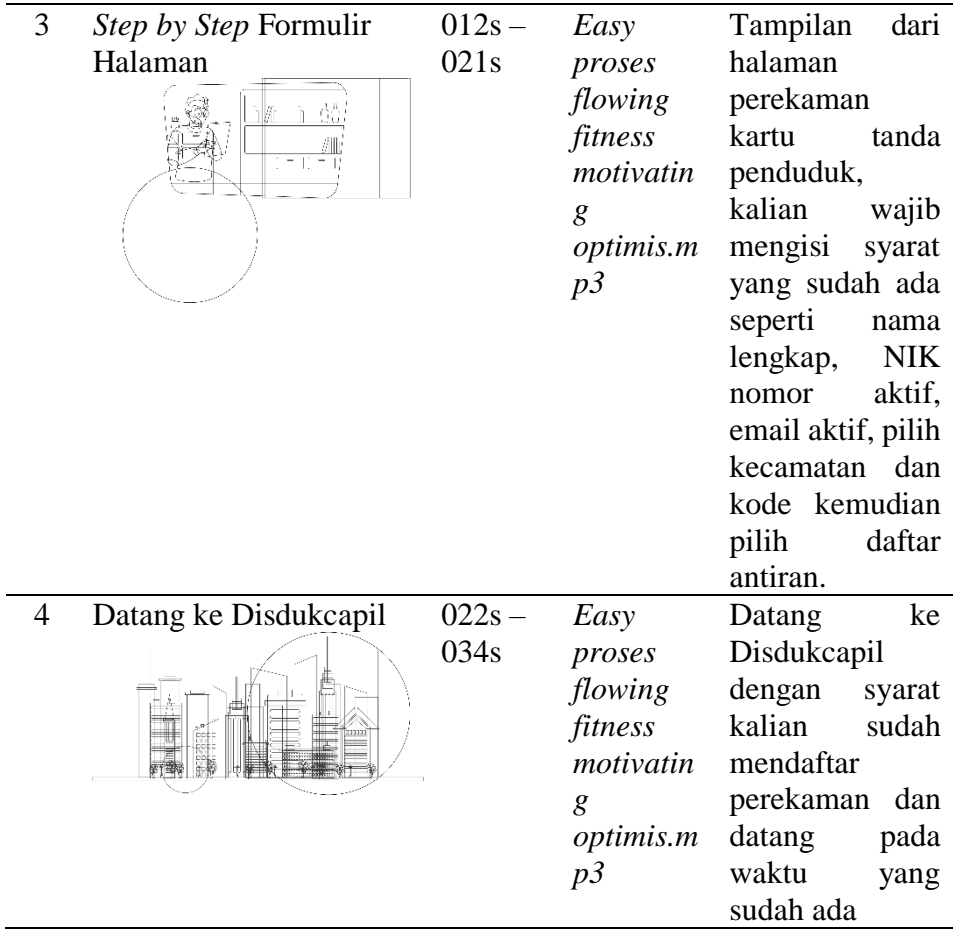

c. Perancangan

Pada tahapan perancangan karakter ini, akan dirancang sebuah karakterkarakter yang sesuai dengan video animasi edukasi masyarakat yang akan dibuat dalam bentuk video.

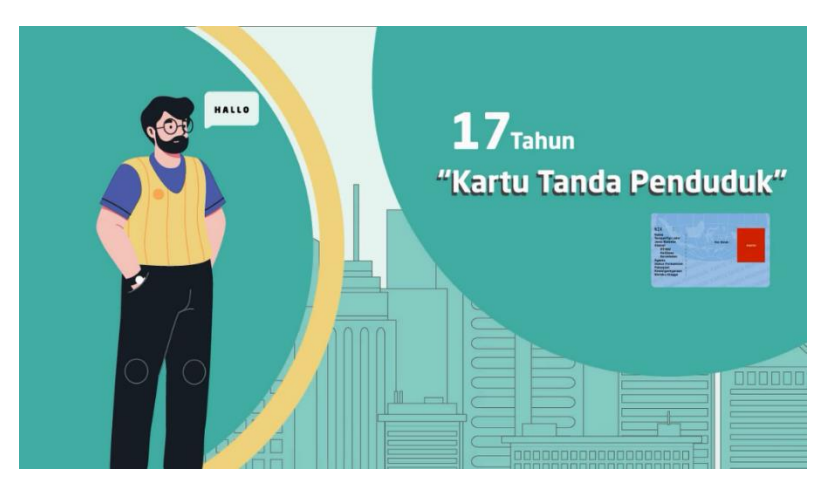

<span id="page-33-0"></span>Gambar 4 Perekaman KTP-el

#### <span id="page-34-0"></span>**3.3. Pengumpulan Bahan** *(Material Collecting)*

Pada tahapan pengumpulan bahan ini adalah tahapan untuk bagian pengumpulan bahan-bahan yang dikumpulkan menjadi satu dalam berupa asset animasi 2D tersebut, dan mengumpulkan bahan-bahan lain seperti video, audio, dan pengumpulan bahan materi yang akan ditampilkan dalam media edukasi masyarakat. Hasil dari *material collecting* pada perancangan penelitian media animasi 2D berupa video edukasi masyarakat dari pembuatan karakter, pemilihan pengisi suara untuk karakter, pembuatan asset dan yang terakhir pembuatan media animasi edukasi.

- a. Karakter pertama, menjelaskan bagian pembukaan video animasi pada SOP Perekaman KTP-el.
- b. Karakter kedua, menjelaskan bagian tentang tampilan dari halaman pelayanan permen manis pada bagian perekaman KTP-el
- c. Karakter ketiga, menjelaskan bagian pembuka video animasi bagian kartu keluarga, kartu identitas anak, dan akta kelahiran.
- d. Karakter keempat, menjelaskan pada tampilan halaman karakter bagian kartu keluarga, kartu identitas anak, dan akta kelahiran.
- e. Karakter kelima, menjelaskan bagian berkas yang berhasil di *upload* dan menunggu waktu 2x24jam.

<span id="page-34-1"></span>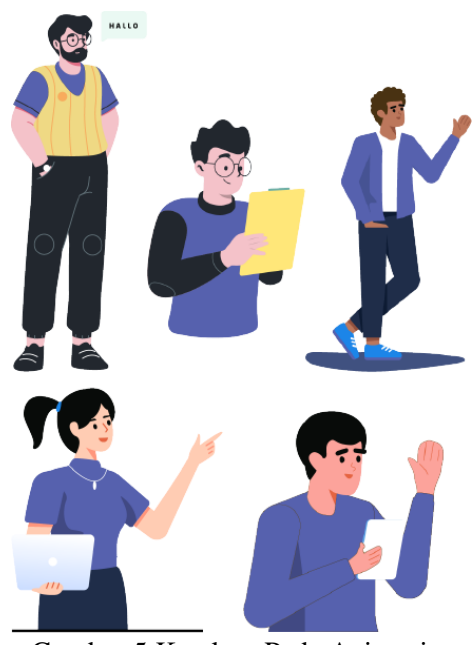

Gambar 5 Karakter Pada Animasi

## <span id="page-35-0"></span>**3.4. Pembuatan** *(Assembly)*

Pada tahapan pembuatan ini adalah bahan-bahan yang telah dikumpulkan menjadi satu berupa asset animasi, penelitian pengembangan media animasi edukasi masyarakat ini menggunakan 2 tahapan yaitu, pertama tahapan pra produksi yang terdiri dari proses pembuatan karakter animasi dan *background*  yang akan dibuat dari *software adobe illustrator CC 2017*. Dalam sebuah proses desain animasi yang membuat karakter menjadi bergerak sama menggunakan *software adobe illutrator CC 2017*. Setelah pembuatan animasi dan *background* selesai selanjutnya pembuatan *dubbing* atau pengisi suara yang dibuat sesuai narasi yang telah dibuat, kemudian dilanjutkan ketahap penggabungan *dubbing* dan animasi yang dilakukan menggunakan *software adobe after effect CS6*. Tahapan selanjutnya merupakan tahap pasca produksi yang terdiri dari pembuatan seluruh objek, pengumpulan sebuah bahan, audio atau *dubbing,* editing dan yang terakhir video editing.

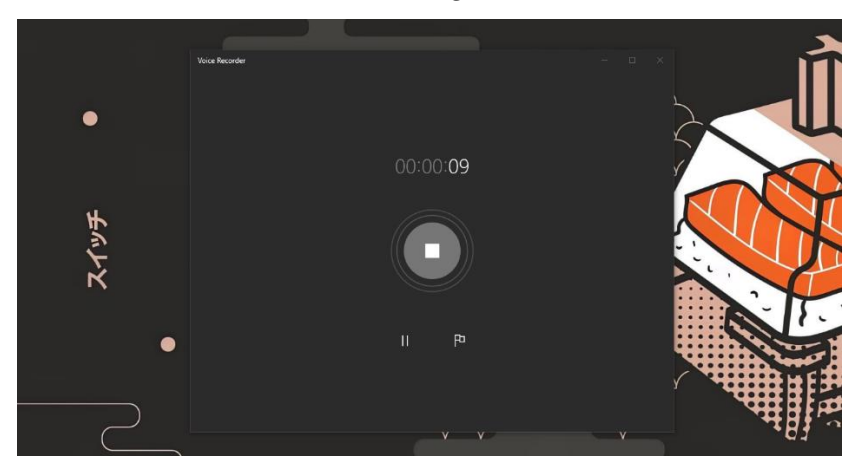

1. Proses Perekaman *Audio (Dubbing)*

<span id="page-35-1"></span>Gambar 6 Editing Audio

2. Proses Pembuatan Karakter 2D

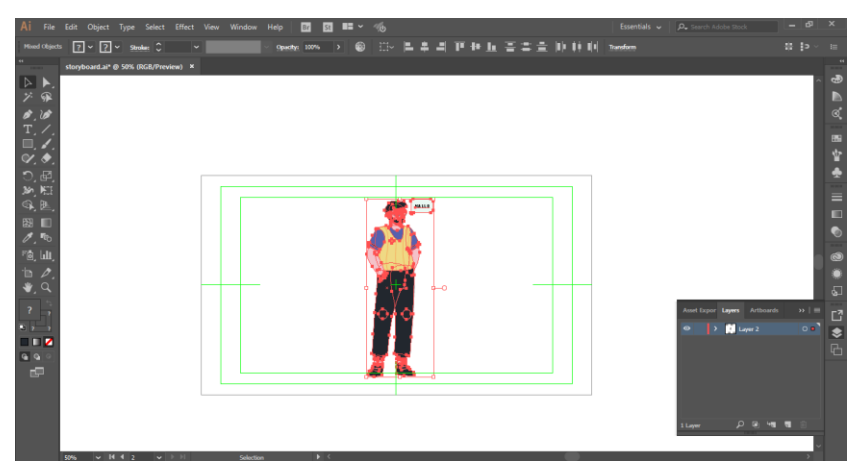

Gambar 7 Pembuatan Karakter

<span id="page-36-0"></span>3. Desain Animasi 2D

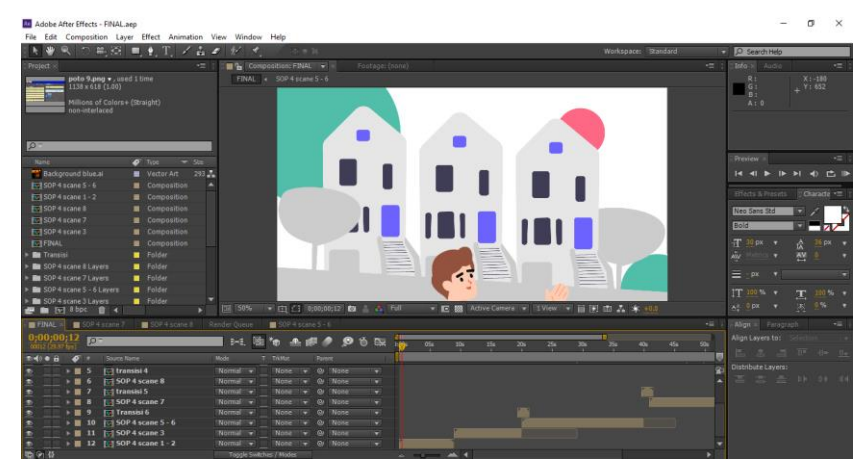

Gambar 8 Pembuatan Media

<span id="page-36-1"></span>4. Penggabungan Media Pembelajaran

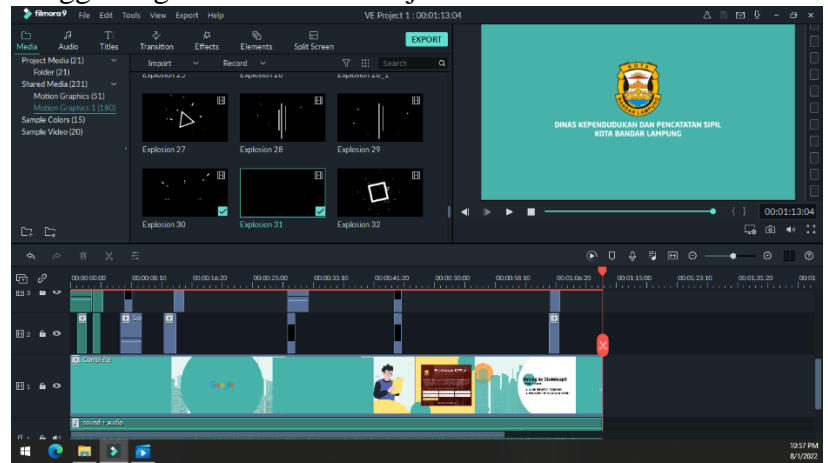

<span id="page-36-2"></span>Gambar 9 Proses Penggabungan Media

## <span id="page-37-0"></span>**3.5. Pengujian** *(Testing)*

Pada tahapan pengujian ini adalah tahap yang dilakukan pada media video animasi yang dibuat. Tahapan pada pengujian ini dilakukan saat pembuatan media video animasi sebelum jadi keseluruhan, video animasi akan diuji atau dilakukan tiap scene dalam sebuah video animasi edukasi agar hasilnya sesuai dengan standar produksi media video. Pada tahapan pengujian atau *testing* terdapat pengujian video pada masyarakat dan respone masyarakat dalam pengujian. Kemudian dibuatkan sebuah penelitian yang digunakan dalam pengumpulan data sebagai suatu bagian penting dalam penelitian tersebut.

## <span id="page-37-1"></span>**3.6. Distribusi** *(Distribution)*

Pada tahapan terakhir atau tahapan distribusi adalah merupakan tahap akhir dalam pengembangan sebuah media video animasi edukasi ini. Setelah tahapan pengujian selesai dan kemudian dinyatakan video animasi ini layak dipakai, maka dilakukannya tahap akhir yaitu tahapan distribusi. Pada tahapan ini, media video animasi yang telah dibuat akan disimpan dalam sebuah wadah penyimpanan seperti *Compact Disk* (CD) kemudian akan diberikan atau didistribusikan ke tempat penelitian yaitu Dinas Kependudukan dan Pencatatan Sipil Kota Bandar Lampung.

## **V. SIMPULAN DAN SARAN**

#### <span id="page-38-1"></span><span id="page-38-0"></span>**5.1 Simpulan**

Berdasarkan persentase dari video Animasi Edukasi Masyarakat dalam Pelayanan *Online* di Disdukcapil Bandar Lampung, mendapatkan kriteria penilaian sangat baik dapat diberi kesimpulan adalah. Telat dibuat video Animasi Edukasi Masyarakat dalam Pelayanan *Online* di Dinas Kependudukan dan Pencatatan Sipil Kota Bandar Lampung dengan format video mp4 berkualitas resolusi 1080p, dengan metode *MDLC* atau *Multimedia Development Life Cycle.*

## <span id="page-38-2"></span>**5.2 Saran**

Berdasarkan pembahasan dari video Animasi Edukasi Masyarakat Dalam Pelayanan Online di Disdukcapil Bandar Lampung, dibutuhkan pengembangan lebih lanjut dengan harapan menjadi lebih baik lagi. Saransaran yang dibuat adalah. Tampilan visual animasi agar bisa menarik perhatian masyarakat lagi.

## **DAFTAR PUSTAKA**

- <span id="page-39-0"></span>Arnina, 2016. *Langkah-Langkah Efektif Menyusun SOP (Standard Operating Procedures).* Depok: Huta Publisher
- Enterprise, Jubilee. 2020. *Otodidak Adobe After Effects dan Adobe Premiere*. Jakarta : PT Elex Media Komputindo.
- Enterprise, J. (2020). *Panduan Adobe Illustrator.* Jakarta: PT.Elex Media Komputindo.
- Munir, 2013. *MULTIMEDIA dan Konsep Aplikasi Dalam Pendidikan*. Bandung: Penerbit Alfabeta.
- Soenyoto, Partono. 2017. *Animasi 2D*. Jakarta : PT. Elex Media Komputido.
- Simarmata, J., Ganda, C. G., & Silalahi, T. (2019). *Pengembangan Media Animasi Berbasis Hybrid Learning.* Medan: Yayasan Kita Menulis.
- Tri, A. (2017). *Editing*. [https://independentvideo21.wordpress.com/editing.](https://independentvideo21.wordpress.com/editing)

Rahmat.2007.Teknologi profisional Illustrator.Jakarta:Elex Media Kompitindo. Zainiyati, Husniyatus Salamah. 2017. *Pengembangan Media Pembelajaran Berbasis ICT (Konsep dan Aplikasi pada Pembelajaran Pendidikan Agama Islam)*. Jakarta: Kencana.